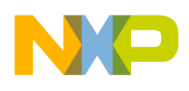

# **AN1855**

## Application Note **'Download' and 'Checksum' Programs for Use with the DSP5636x Family**

This application note is designed to help customers use the DSP5636x Family of digital signal processors in their digital audio applications. In particular, customers who use them to decode home theatre digital surround sound signals, such as Dolby Digital (AC3) and Digital Theatre Sound (DTS).

The example in this document uses a DSP56362 and an external EPROM to store the coefficients that are required for DTS decoding. In many applications, the EPROM is not fully utilized because the coefficients do not use all of the EPROM space. The remaining space can be used to store excess program information, such as Post Programming Phases (PPPs), which could not fit into the host controller's memory. The program can be adapted for other applications with minor additions, such as the start address of the EPROM.

When data is being transferred from one memory array to another, it is important to verify that the data was stored correctly in the EPROM and that is was transferred correctly to the other memory array. The user can perform these tasks with the checksum program, which can be used in the same applications as the bootloader.

The DSP5636x Family has an embedded Software Architecture (SA) that is designed specifically for digital audio applications. This means that the listed programs must be intialized and used differently than other DSP56300 devices, although the code could be adapted for these applications.

### **DOWNLOAD OVERVIEW**

The Download program downloads a program from external memory (in this case, a DTS EPROM) to the DSP's internal memory (either P, X or Y RAM). How the data is stored in the external EPROM is crucial to successful operation because it determines where the data is stored in the internal RAM. In this program, the only 'variable' information that has to be given to the DSP is the start address of the EPROM data. All other information is stored within the data block itself.

The DTS EPROM in audio applications is usually 8-bits (byte) wide, as opposed to the DSP56362's 24-bit wide architecture. The program handles this by converting three successive bytes in the EPROM to one complete 24-bit word in the DSP.

The first four words (12 bytes) in the particular EPROM block of data determines the start address where the data is to be stored, the length of the program/data and the type of DSP RAM that the data will be copied to (i.e. P, X or Y). The user can do this by comparing the first three 24 bit words (consisting of three successive bytes) with the value \$FFFFFF. If it is not equal to this value, then it represents the start address of the data. The position of this non-\$FFFFFF word determines whether it is to be stored in P, X or Y RAM. The fourth word (or 10th, 11th and 12th bytes) determine the length of code that is to follow. This operation is illustrated in the following examples.

© Freescale Semiconductor, Inc., 2004. All rights reserved.

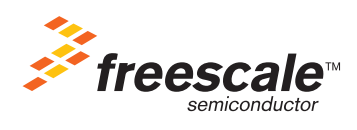

For More Information On This Product, Go to: www.freescale.com

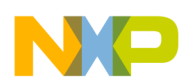

#### **EXAMPLE 1**

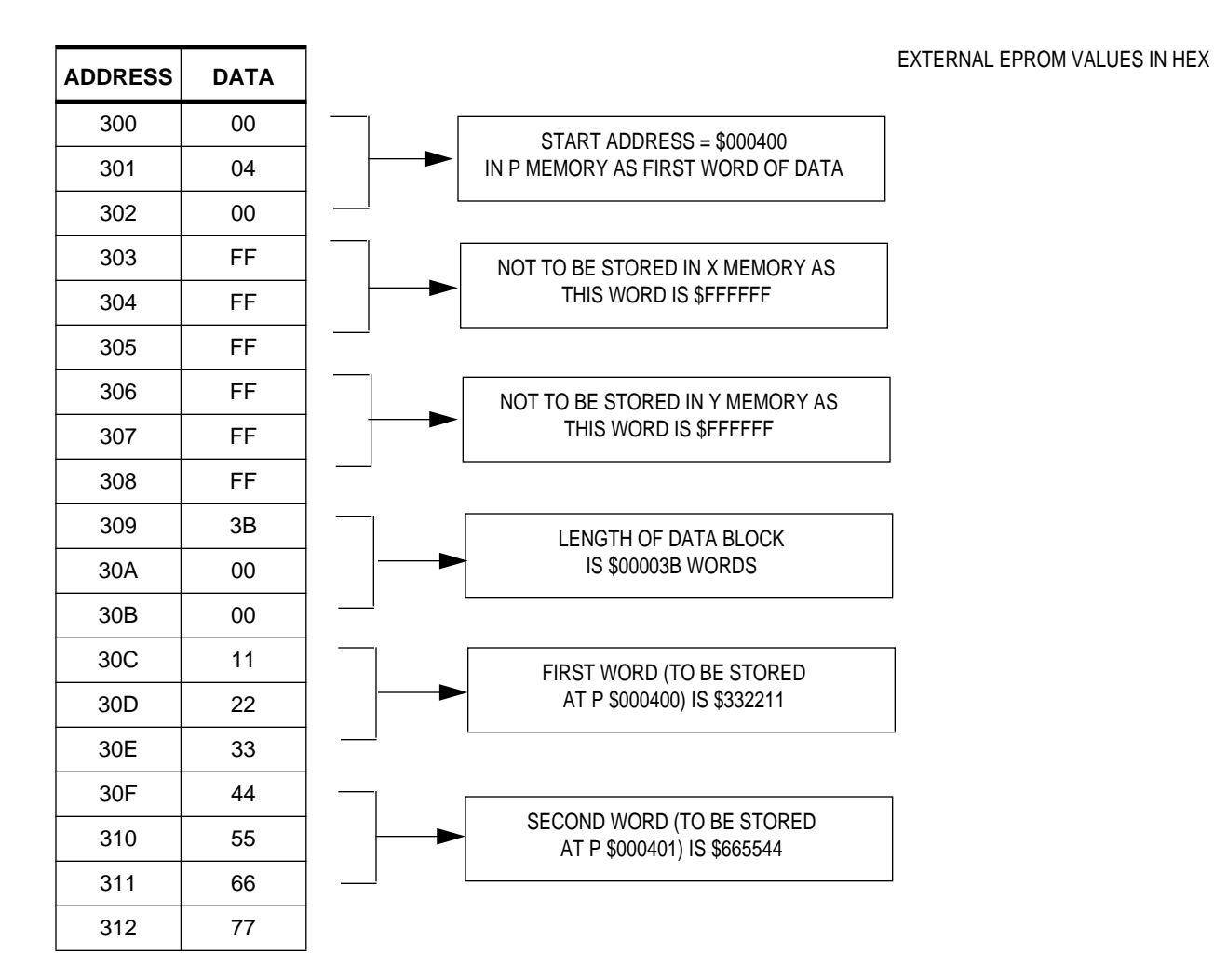

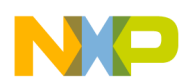

#### **EXAMPLE 2**

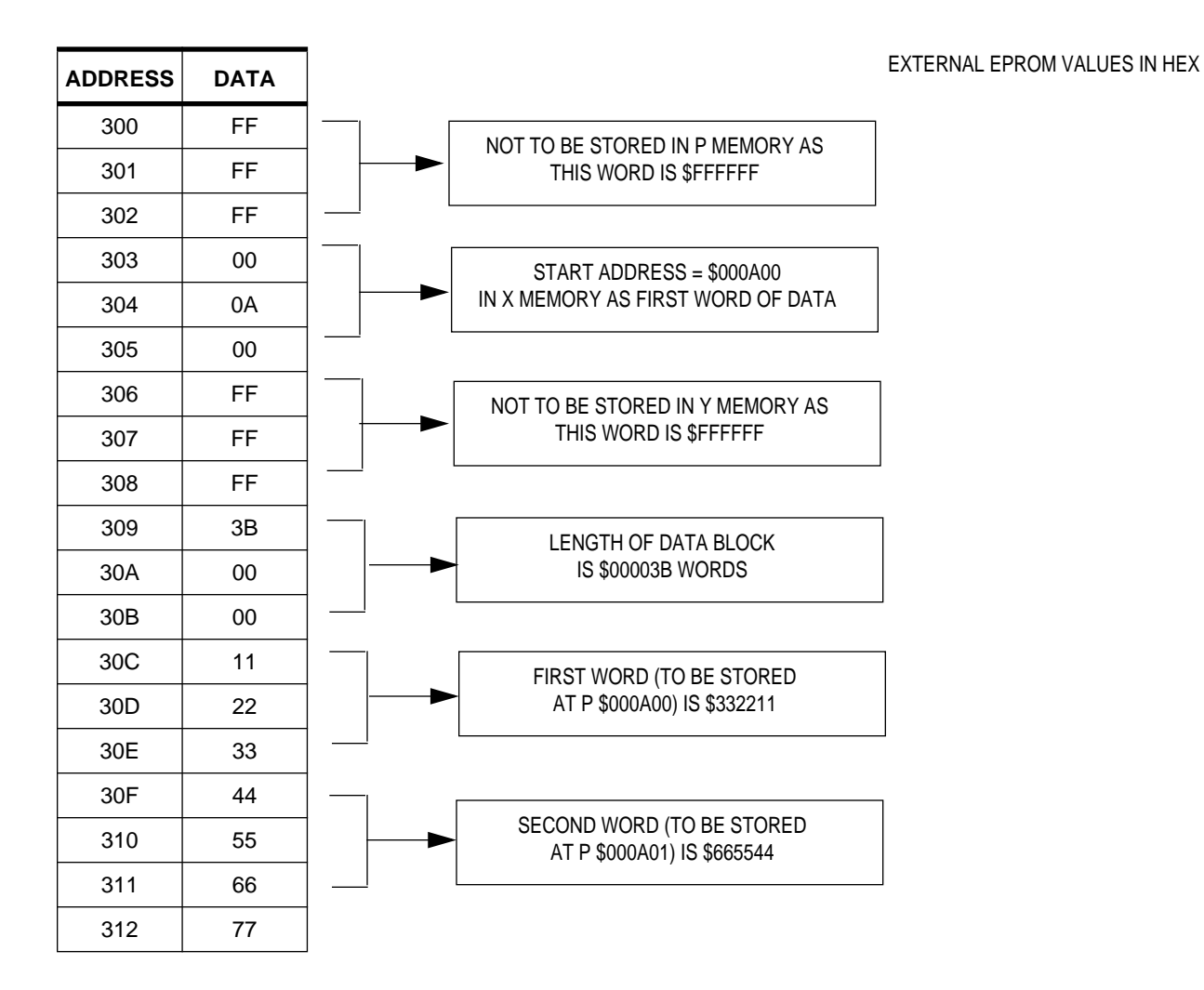

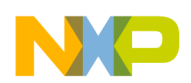

#### **EXAMPLE 3**

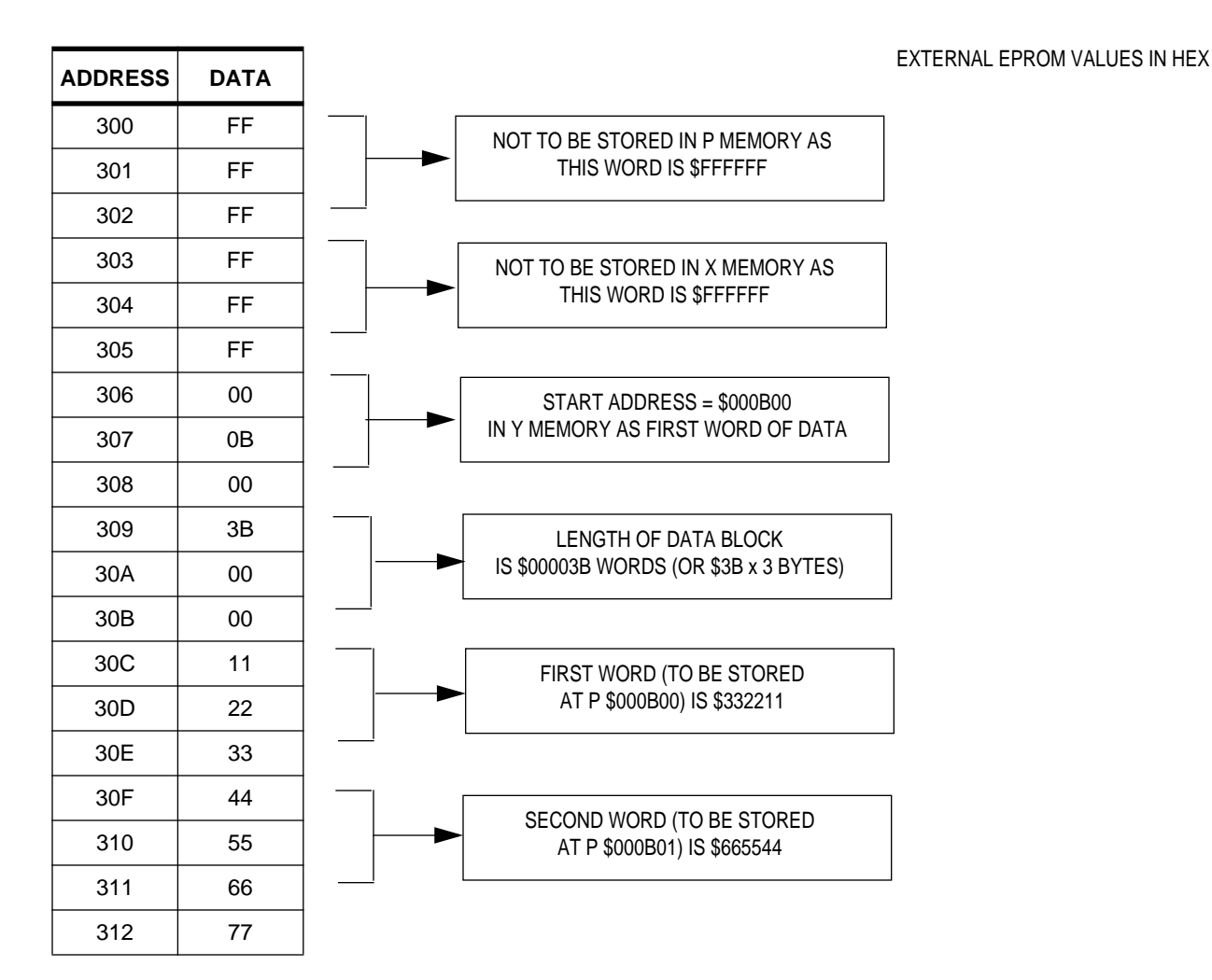

**Note:** The program can be run as many times as necessary to load all the 'blocks' stored in the external EPROM.

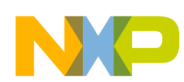

### **CHECKSUM OVERVIEW**

The Checksum program takes a value (in Y memory) that defines the start of data and a value (in Y memory) that defines the end of data, adds up all of the data between and including these values, and stores the result in Y memory. This program is good for checking the integrity of the external EPROM used for DTS coefficients (and any further data stored in it) and the connections between the EPROM and DSP. It can also be used to check data after it has been downloaded to the DSP.

**Note:** An 'AND' operation is required when checking an 8-bit wide EPROM to mask off the 16 MSBs of the 24-bit word that the DSP expects.

### **SOFTWARE ARCHITECTURE (SA) CONSIDERATIONS**

Since this program is designed to work within the DSP56362 device (although it may be adapted for other Freescale DSPs), the user must account for the onboard ROM and SA. Specifically, the Download and Checksum programs must be run before the High Level eXecutive (HLX) is envoked. The user can do this by loading the 'cld' file in the intialization routine and running it before the HLX is run. This routine would be carried out by the host controller, which could be a microcontroller (e.g. Freescale HC08 or HC11) or a PC. This is shown in the following DSP56362 Evaluation Board initialization routine. Communication between the board and the host PC is via the P&E Microcomputer Systems PPI cable.

rem EVB Version rem InitAV4 routine

rem set PLL CMD \$C50001 \$FFFFFD \$0F0009

rem set IPRP CMD \$C50001 \$FFFFFE \$000187

rem set AAR0, AAR1, AAR2 CMD \$C50003 \$FFFFF7 \$040639 \$080539 \$0C063D

rem set BCR CMD \$C50001 \$FFFFFB \$0005E1

rem test Mu CMD \$C00048 \$FF27B6 CMD \$C00049 \$400000

rem load 'Checksum' cld LOADC:\Checksum.cld

rem run Checksum routine rem Pstart =  $$200$ CMD \$C00048 \$000200 CMD \$C00049 \$400000

**Note:** The host controller could now use the result stored in Y memory to check EPROM validity.

rem load 'Download' cld LOADC C:\Download.cld

rem run Download routine rem Pstart =  $$200$ 

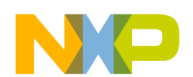

CMD \$C00048 \$000200 CMD \$C00049 \$400000

Note: The host controller could perform another Checksum to verify that the data has been downloaded successfully or it could perform another Download for another block of data.

rem Init Mu CMD \$C00048 \$ff2459 CMD \$C00049 \$400000

rem Run Mu CMD \$C00048 \$FF2475 CMD \$C00049 \$800000

#### **CODE LISTINGS**

#### Download

; OPERATION ; Will download a program from external memory to internal ; memory. The first byte represents the start address of the ;data. The actual 'bodies of code' will be loaded into either P, X, or Y idepending on which of the three first words does NOT have \$FFFFFF. The value it does have will be the starting address in the relevant ; memory space. The length of code is located in the 4th word of the ; block TITLE 'Download'; Name of Program SECTION y\_memory; Y memory start ;Defined in Control File org  $y:$ GLOBALBlockStartAddress; Declare variables globally BlockStartAddress dc  $$0A0000;$ Declare where the block starts ; (external EPROM) ENDSEC ;End of Y memory \*\*\*\*\*\*\*\*\*\*\*\*\*\* SECTION p\_memory; P memory start  $p:$ ora  $Start:$ ;Start of program ;Stage 1 - determine which type of memory it is  $move$ #\$FFFFFF, a ; If number is \$FFFFFF, ithere is none of that type :Any other number signifies the istart address of that type of data

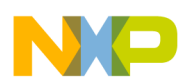

### Freescale Semiconductor, Inc.

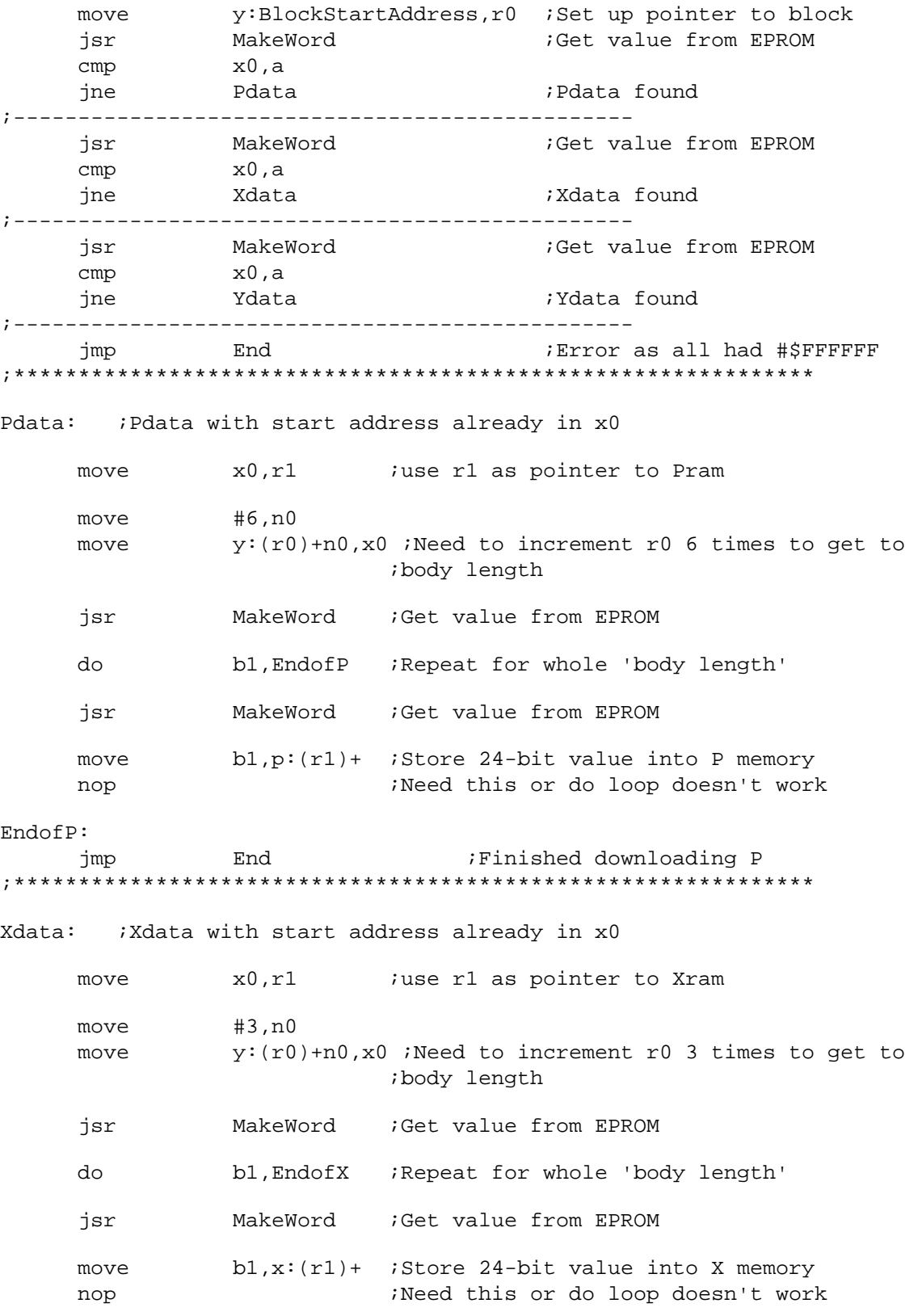

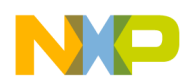

### **Freescale Semiconductor, Inc.**

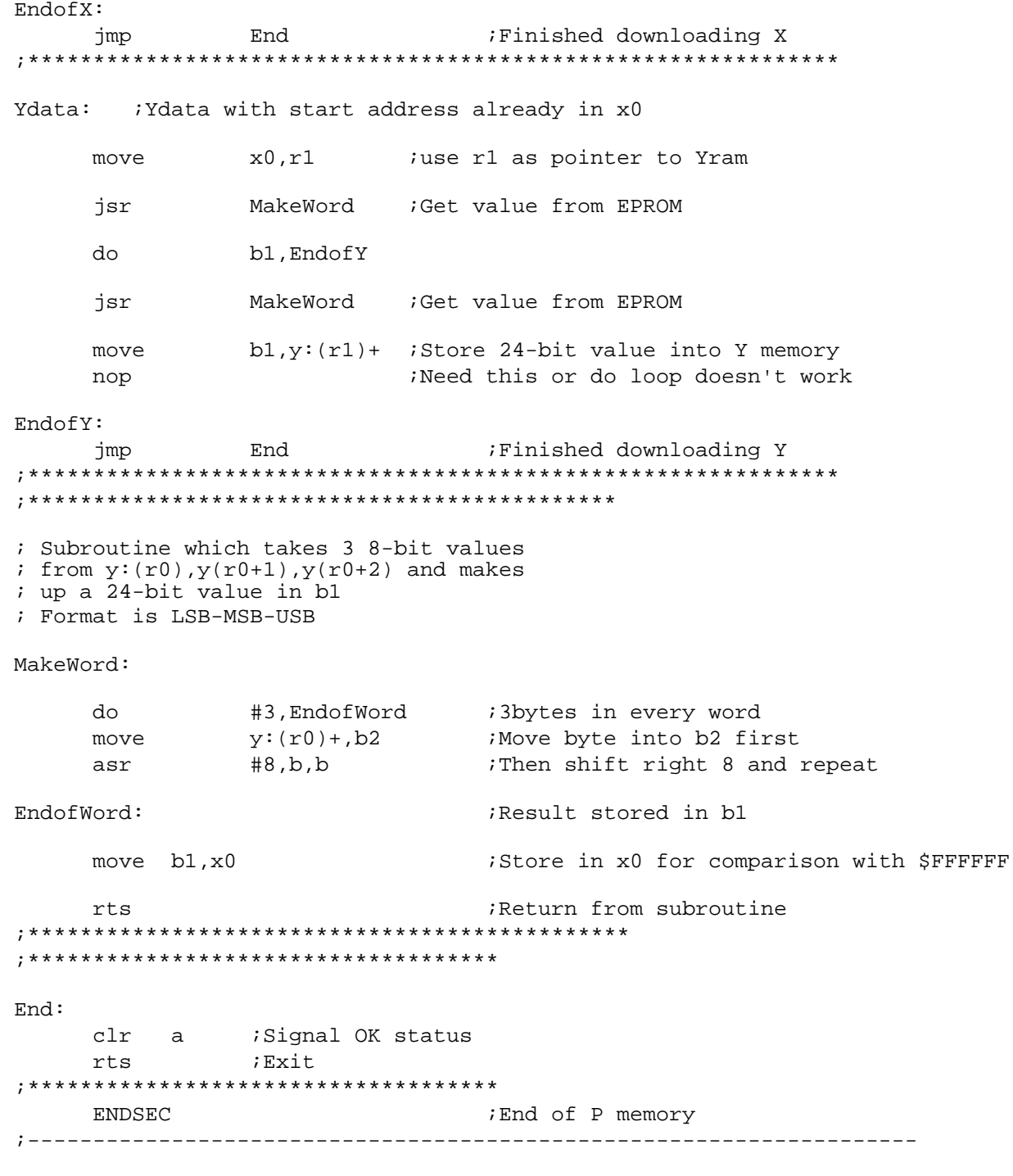

#### $\mathop{\hbox{\rm Checksum}}$

; OPERATION ; Will perform a checksum on an external memory area (EPROM) ito check data integrity, result is stored in y:\$302 ;Result should be \$802FD8 for an external DTS EPROM

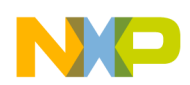

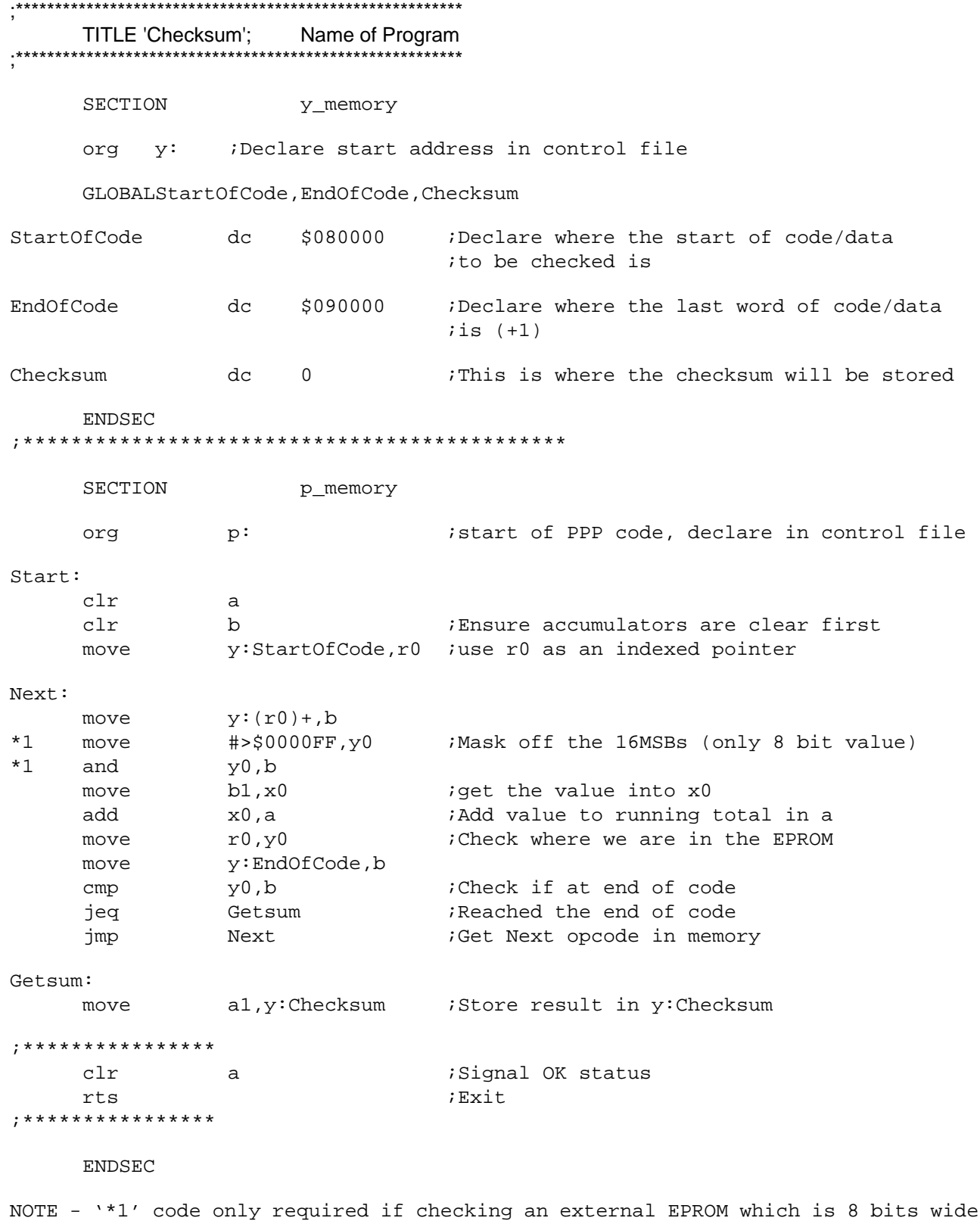

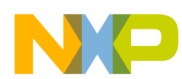

### **Freescale Semiconductor, Inc.**

#### Control File

; This is required as the code was written to be re-locatable ; The sections below may have to be changed to suit different ROMs

```
;****************** Freescale DSP56362
                                             ******************
;***\star\star\starmemory configuration file
```
**START** Start idefine entry point

; allocate sections in memory

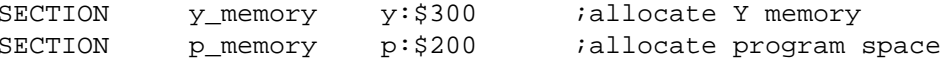

#### Assemble and Link Commands

Assemble.cmd (creates a '.cln' file from the '.asm')

asm56300 -b -l Download.asm > AssembleErrors.txt

Link.cmd (creates '.map' and '.cld' files from the '.ctl' and '.cln' files) dsplnk -mDownload.map -rControlFile.ctl -bDownload.cld Download.cln > LinkErrors.txt

NB - Freescale development tools are available from http://www1.freescale.com

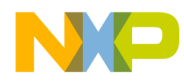

**Home Page:** 

www.freescale.com

**E-mail:**  support@freescale.com

#### **USA/Europe or Locations Not Listed:**

Freescale Semiconductor Technical Information Center, CH370 1300 N. Alma School Road Chandler, Arizona 85224 +1-800-521-6274 or +1-480-768-2130 support@freescale.com

#### **Europe, Middle East, and Africa:**

Freescale Halbleiter Deutschland GmbH Technical Information Center Schatzbogen 7 81829 Muenchen, Germany +44 1296 380 456 (English) +46 8 52200080 (English) +49 89 92103 559 (German) +33 1 69 35 48 48 (French) support@freescale.com

#### **Japan:**

Freescale Semiconductor Japan Ltd. **Headquarters** ARCO Tower 15F 1-8-1, Shimo-Meguro, Meguro-ku, Tokyo 153-0064 Japan 0120 191014 or +81 3 5437 9125 support.japan@freescale.com

#### **Asia/Pacific:**

Freescale Semiconductor Hong Kong Ltd. Technical Information Center 2 Dai King Street Tai Po Industrial Estate Tai Po, N.T., Hong Kong +800 2666 8080 support.asia@freescale.com

#### *For Literature Requests Only:*

Freescale Semiconductor Literature Distribution Center P.O. Box 5405 Denver, Colorado 80217 1-800-441-2447 or 303-675-2140 Fax: 303-675-2150 LDCForFreescaleSemiconductor@hibbertgroup.com

unintended or unauthorized use, even if such claim alleges that Freescale Semiconductor was negligent regarding the design or manufacture of the part. **How to Reach Us:**<br>
How these<br>
How these cale on<br>
Ewapone Stresscale com<br>
Ewapone Stresscale com<br>
USM/Europe on Locations Not Listed:<br>
The Christian School Road<br>
Christian School Road<br>
Evapone Middle Cast, and Africa:<br>
Eur could create a situation where personal injury or death may occur. Should Buyer Information in this document is provided solely to enable system and software<br>implementers to use Freescale Semiconductor products. There are no express<br>implied copyright licenses granted hereunder to design or fabricate a implementers to use Freescale Semiconductor products. There are no express or implied copyright licenses granted hereunder to design or fabricate any integrated circuits or integrated circuits based on the information in this document. Freescale Semiconductor reserves the right to make changes without further notice to any products herein. Freescale Semiconductor makes no warranty, representation or guarantee regarding the suitability of its products for any particular purpose, nor does Freescale Semiconductor assume any liability arising out of the application or use of any product or circuit, and specifically disclaims any and all liability, including without limitation consequential or incidental damages. "Typical" parameters which may be provided in Freescale Semiconductor data sheets and/or specifications can and do vary in different applications and actual performance may vary over time. All operating parameters, including "Typicals" must be validated for each customer application by customer's technical experts. Freescale Semiconductor does not convey any license under its patent rights nor the rights of others. Freescale Semiconductor products are not designed, intended, or authorized for use as components in systems intended for surgical implant into the body, or other applications intended to support or sustain life, or for any other application in which the failure of the Freescale Semiconductor product purchase or use Freescale Semiconductor products for any such unintended or unauthorized application, Buyer shall indemnify and hold Freescale Semiconductor and its officers, employees, subsidiaries, affiliates, and distributors harmless against all claims, costs, damages, and expenses, and reasonable attorney fees arising out of, directly or indirectly, any claim of personal injury or death associated with such

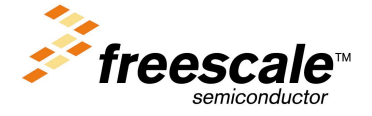

For More Information On This Product, Go to: www.freescale.com